Step 1. Locate the LumaSpec Log.txt file, and right click on it and open up the Properties Menu.

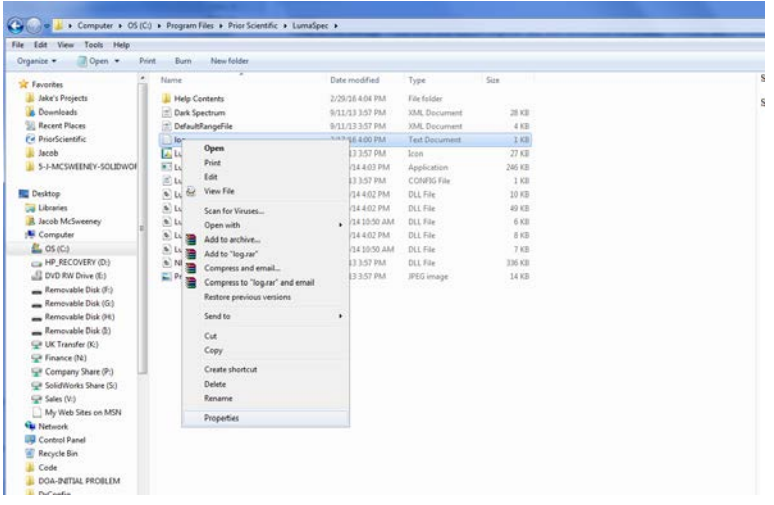

Step 2. Click on the SecuritiesTab and then click on the edit button.

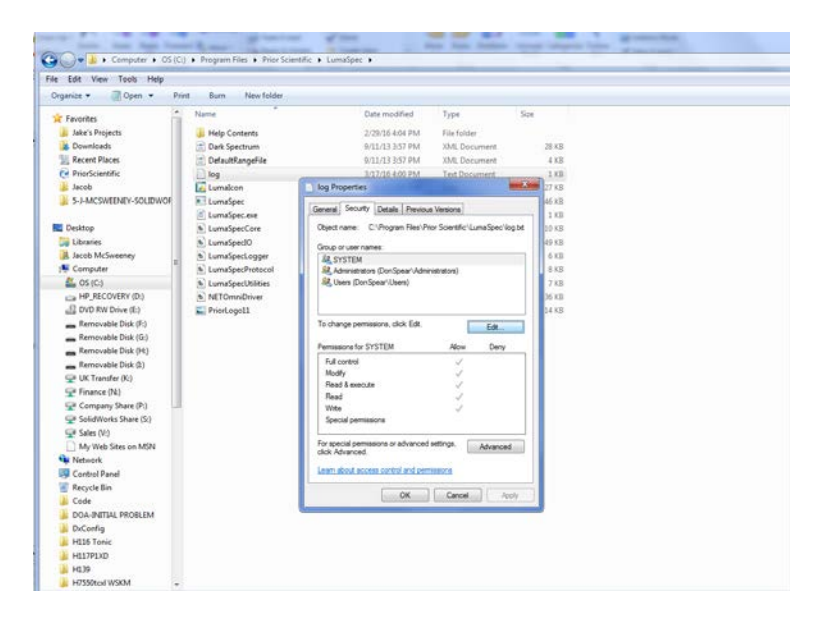

Step 3. Select each user in the group, and give them full control of the file.

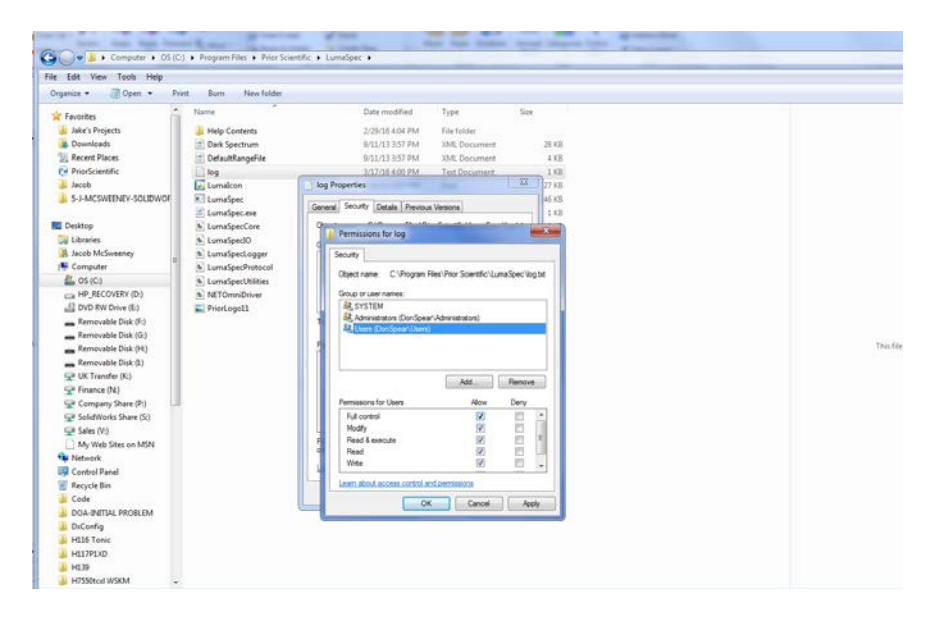

Step 4. Click apply and then close oput of the Log Properties window.

Step 5. Repeat this proceedure for the LumaSpec folder that the Log.txt file is located in.

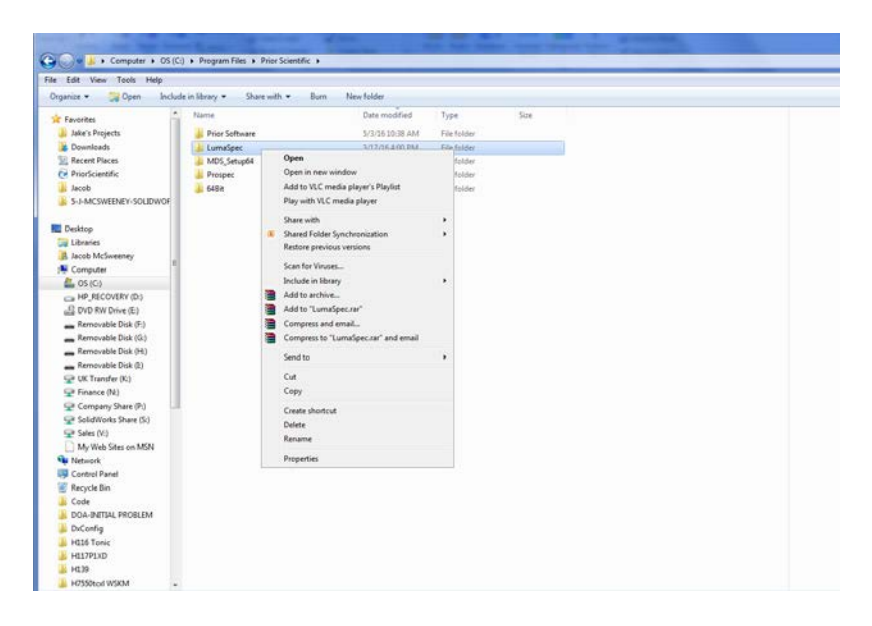